**Sisukord**

## Ohje - VARASTOSALDO

Raportti Varastosaldo- Varastosaldot raportilla.

Opastusvideo[:https://youtu.be/i-cZjRJS31o](https://youtu.be/i-cZjRJS31o)

Käyttö:

Raportilla voit tarkastella varastojesi tasoja hyvin monipuolisesti. Jos et täytä mitään valintoja raporttikortin tietoihin tulee luettelo kaikista varastoista.

Raportin kentät:

 Voit määritellä seuraavilla valinnoilla raportilla olevia tietoja ja rajata valintojen mukaan sen sisältöä:

Tuote-Liitä tuote jos tahdot rajata raporttia tietyn tuoteen mukaan tai jätä tyhjäksi. Ryhmä- Liitä tuoteryhmä jos tahdot rajata raporttia tietyn tuoteryhmän mukaan tai jätä tyhjäksi. Nimi- rajaa raporttia nimen mukaan. EN- rajaa raporttia eränumeron mukaan. Varasto- alasvetovalikko- valitse minkä varaston tiedot haluat raportille valikosta. Päivämäärä- aseta päivämäärä mihin asti haluat raportin tiedot. Tuotteen lisätiedot- alasvetovalikko- valitse valikosta vaihtoehto ja tarkenna määritelmää viereiseen tyhjään kenttään. Vasara- konfiguroi liitteiden asetuksia. Hinnastoalasvetovalikko- rajaa raporttia jonkin tietyn hinnaston mukaan. Lajittelu-alasvetovalikko- Valitse raportin lajitteluperuste. Varasto- rajaa raporttia varastolla. Alasvetovalikko- valitse valikosta sopiva vaihtoehto ja tarkenna määritelmää viereiseen tyhjään kenttään. Projekti- rajaa raportti projektin mukaan. Kohde- rajaa raportti kohteen mukaan. Tuotteen lisätiedot- alasvetovalikko- valitse valikosta vaihtoehto ja tarkenna määritelmää viereiseen tyhjään kenttään. Pivot- valintaruutu- näyttää perusraportin kun valinta on asetettuna. Yhteensä - alasvetovalikko- näyttää yhteensä olevat tiedot valinnan mukaisesti. esim asiakkaiden määrät yhteensä tai varaston määrät yhteensä. Tuottolehdetvalintaruutu- näyttää tuotot raportilla valinnan mukaan. tarkenna valintaa viereisestä alasvetovalikosta. Alasvetovalikko- valitse minkä tiedon mukaan haluat nähdä tuotot jos olet valinnut edellisen valintaruudun. SN/Malli- valintaruutu- näytä S/N malli raportilla. Parasta ennen- valintaruutualasvetovalikko. valitse jos tahdot nähdä tiedon raportilla- rajaa valintaa alasvetovalikosta ja määrittele tyhjään viereiseen kenttään. Esim. pienempi kuin xx, samanarvoinen kuin xx. ABCalasvetovalikko- lajitteluperuste, tärkeys. Yksikkö/pyöristys- alasvetovalikko- valitse valikosta kuinka monen desimaalin tarkkuudella tahdot luvut raportille. Tuotteen lisätiedot- alasvetovalikko- valitse valikosta vaihtoehto ja tarkenna määritelmää viereiseen tyhjään kenttään. Valintaruudut: valitse ne ruudut mitä tietoja tahdot raportilla näkyvän. Jätä valitsematta ne tiedot joita et halua raportille. Viivakoodi- lisää viivakoodin raportille. Myyjän tuote ID- lisää myyjän tuotetiedot raportille. Katenäyttää katteen raportilla. Kulu- näyttää kulut raportilla. Yksikkö- lisää yksiköt raportille. ALV- antaa myyntihinnat raportille. Asiakirja- näyttä asiakirjanumerot raportilla ja antaa muita tarkennettuja tietoja tuotteesta. MinMax- näyttää nimini ja maksimi määrät raportilla. Paino- näyttää tuotteen painotiedot raportilla. Näytä- alasvetovalikko- valitse näkymä tuotetunnuksen tai ryhmän perusteella. Varastossa- alasvetovalikko- näyttää varastosaldot. Välisumma- alasvetovalikko- näyttää summat valintaperusteen mukaan. Perusnäkymän saa kun valinta on varasto kohdalla. Näytä- alasvetovalikkoyleinen tai varastoittain. Kieli- alasvetovalikko- valitse raportin kieli. Raportti- Painamalla napista saat tiedot varastosaldoista yllä asettamiesi määrityksien mukaisesti. Jos et määrittele asetuksiin mitään antaa järjestelmä raportin kaikista varastoista. Tulosta- tulosta raportti.

From: <https://wiki.directo.ee/> - **Directo Help**

Permanent link: **[https://wiki.directo.ee/fi/ladu\\_aru\\_seis?rev=1460654314](https://wiki.directo.ee/fi/ladu_aru_seis?rev=1460654314)**

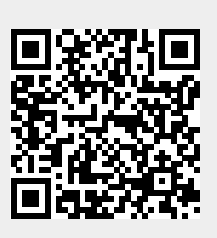

Last update: **2016/04/14 20:18**